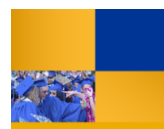

# **Using Questica Report Parameter Sets**

Report Parameter Sets consist of the selections you make when running a report. Saving them will allow you to reuse them when running reports from the Analytic Center, using the Auto-Fill drop down, and from the Bookmarks.

#### **Saving Report Parameter Sets** After you fill in the report parameters, click the 1. udget Ye 2017-2018 **Save** icon **Is Of Date:** June 2018 **BKCMP - Campus** .<br>und: BK001 - CSUB Ope **STATISTICS Call The Service SALARITAGE**  $\Theta$ io

- 2. When the Report Parameter Set Details open,
	- In the Name, enter a name for the saved parameters
	- Click **OK**
- 3. Your saved parameter set will appear in the Auto-Fill, the Analytics Center next to the Run Report, and in the Bookmarks under the Graph icon.

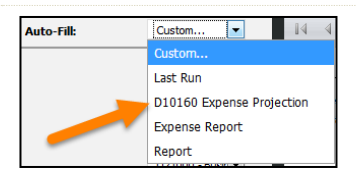

Report

Name

D10160 Expense Projection

 $\cdot$ 

## **Using Report Parameter Sets with Auto Fill**

1. In the Parameter Set, click the **Auto-Fill** down arrow.

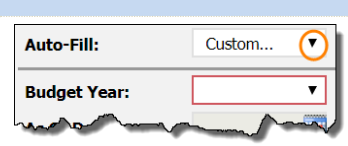

- 2. The Auto-Fill displays a list of choices. Click your **Auto-Fill:** Custom  $\overline{C}$ saved report parameter set. Last Run Saved Parameter Expense Report
- 3. The Parameter section fills in. Click **Run Report**.

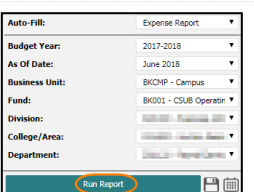

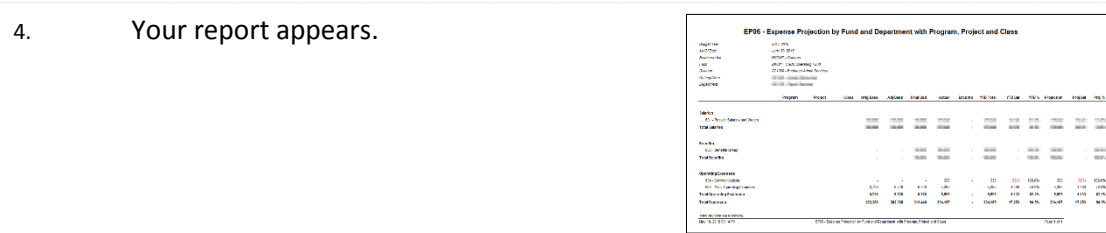

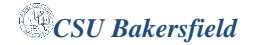

÷.  $\frac{1}{2}$  $\begin{array}{l} \hbox{cm}\\ \hbox{cm}\\ \hbox$ 

## **Using Report Parameter Sets with Bookmarked Reports**

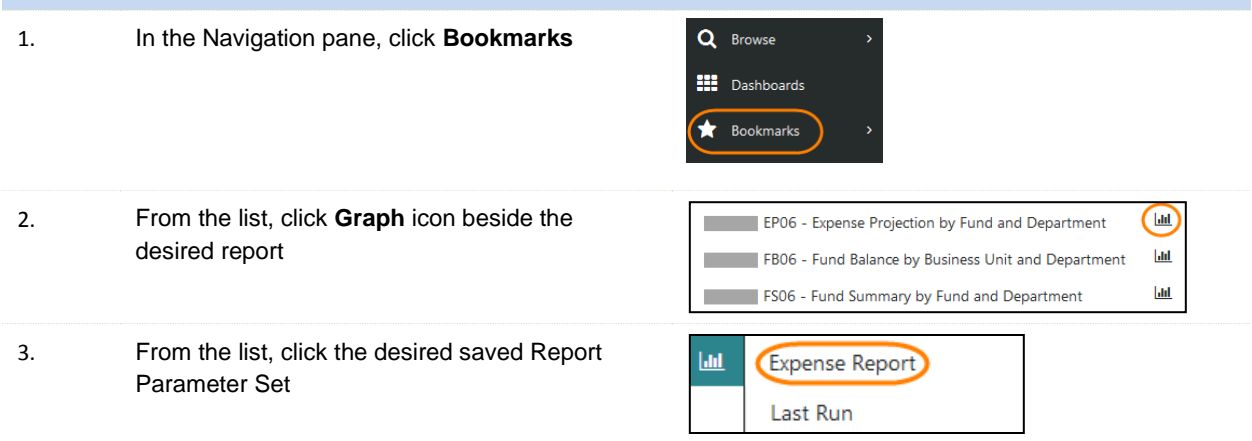

4. Your report opens using your saved report parameters.

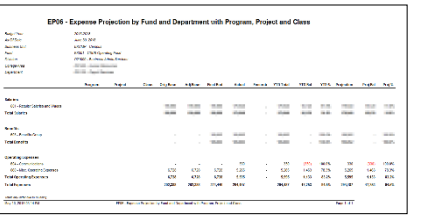

**Using Report Parameter Sets from the Analytics Center**

- 1. Fro From the CSU Custom Reports,
	- Click the desired report
	- Click the arrow beside Run Report

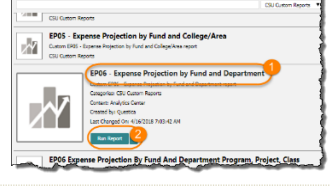

lytics Cente

2. Select the saved Report Parameter

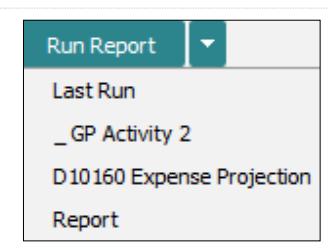

3. Your report opens using your saved report parameters.

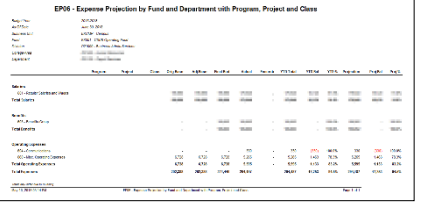

#### **Editing Report Parameter Sets**

1. From the Analytics Center, click **Report Tools**

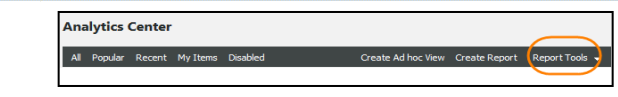

Version 1.0 7/25/2011 *Ql-ClassRoster.docx*

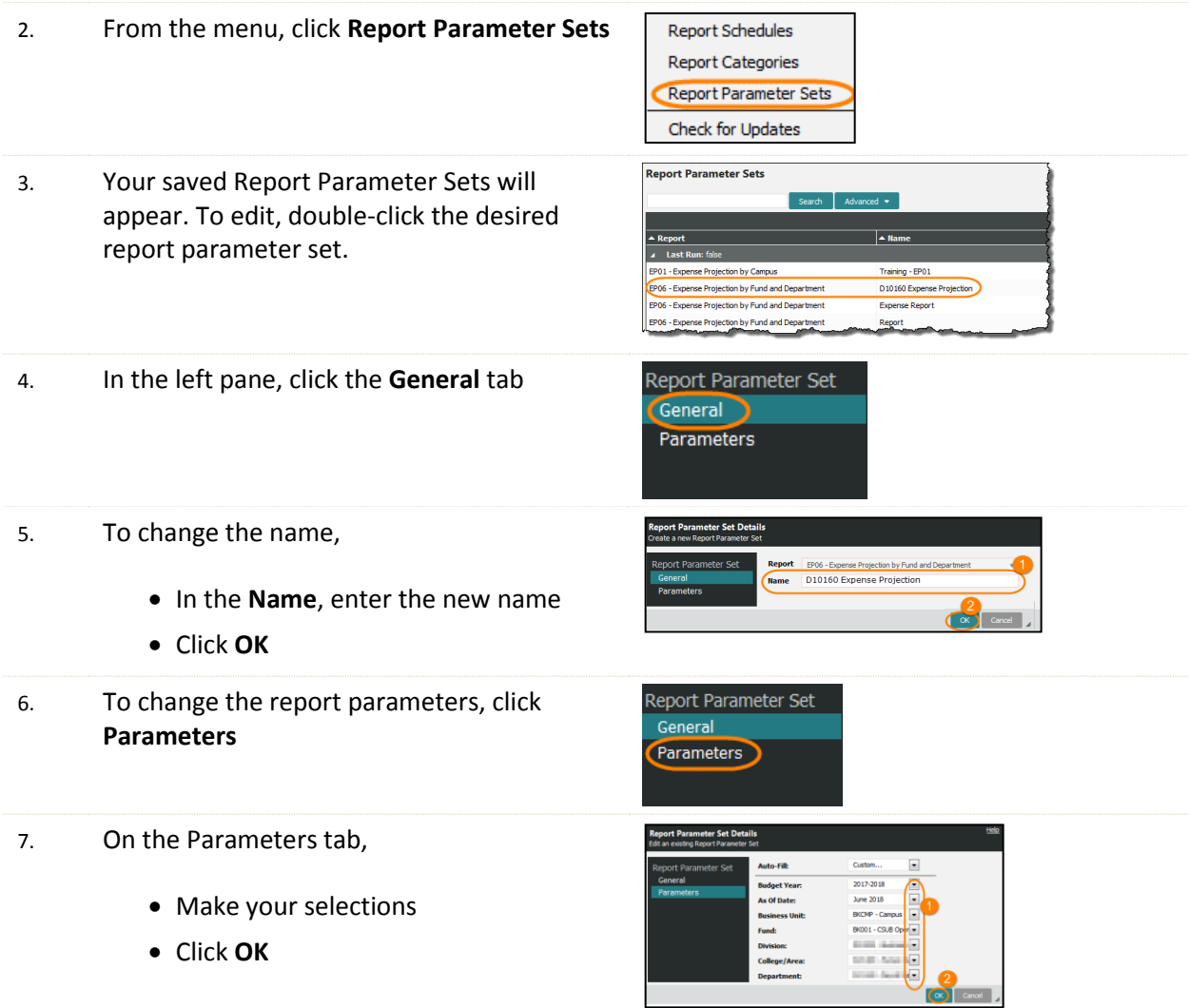